**Submitting Outlines to Policy, Evaluation and Licensing (PEL)**

Page left intentionally blank. As this user guide is updated, the most recent changes will be listed here for ease of use.

## **Submitting Outlines to Policy, Evaluation and Licensing (PEL)**

This is a detail guide to be used in conjunction with the 2049 General User Guide (User [Guide 10\)](https://www.aphis.usda.gov/animal_health/vet_biologics/publications/10-PELGeneralCorrSubmission.pdf) and [Creating/Revising](https://www.aphis.usda.gov/animal_health/vet_biologics/publications/18-CreatingAndRevisingElectronicOutlinesForTheCVB.pdf)  Electronic [Outlines \(User Guide 18\).](https://www.aphis.usda.gov/animal_health/vet_biologics/publications/18-CreatingAndRevisingElectronicOutlinesForTheCVB.pdf) It is not intended for stand-alone use.

This guide pertains to submitting Outlines of Production and Special Outlines for licensed or prelicense product. \*\*\*Do NOT use this guide for Outlines for unlicensed product exported under the Food and Administration's Export Reform and Enhancement Act of 1996.\*\*\*

### **Creating an Outline Submission**

Use the 2049 portal interface to submit Outlines to Policy, Evaluation, and Licensing, per the instructions in the [General User](https://www.aphis.usda.gov/animal_health/vet_biologics/publications/10-PELGeneralCorrSubmission.pdf) [Guide.](https://www.aphis.usda.gov/animal_health/vet_biologics/publications/10-PELGeneralCorrSubmission.pdf) Use the following values.

- Submission type
	- If this is the 1<sup>st</sup> electronic submission for a particular Outline or Special Outline, then select either "Outline (Baseline Version Only)" OR "Special Outline (Baseline Version Only)" respectively
	- For all document revisions*subsequent* to receiving a filed Baseline (version Baseline-CVB) from the CVB select "Outline" OR "Special Outline"
- Submission subtype leave this field blank

When adding attachments, portal users are given the option to upload an Incoming Outline or other kind of document.

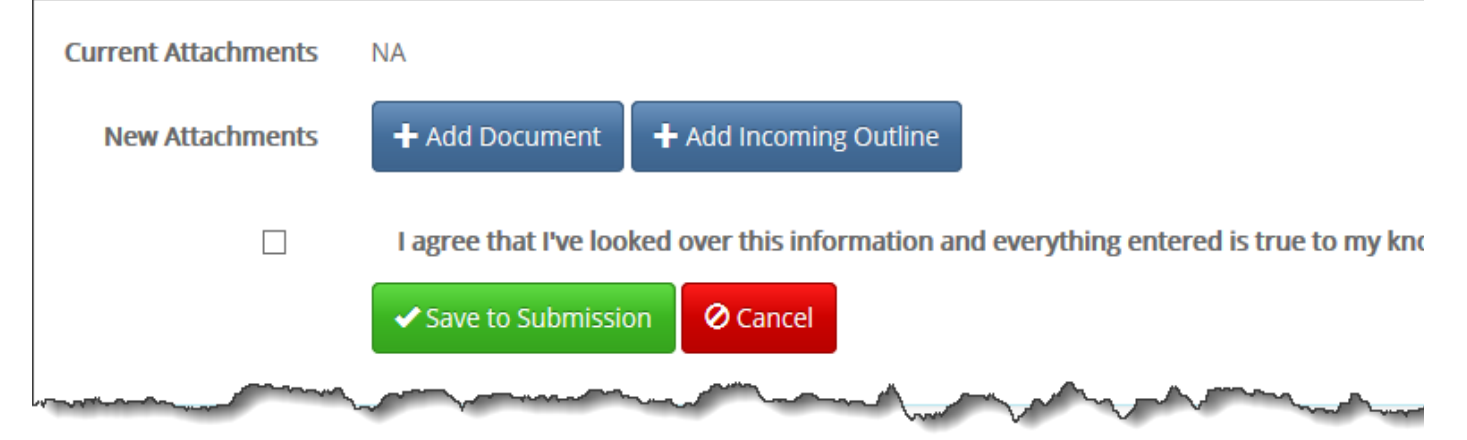

### **Attaching Outline documents**

- Attach only one Outline or Special Outline per submission. Only new documents or complete revisions are accepted. The CV[B will not process individual page changes.](https://www.aphis.usda.gov/animal_health/vet_biologics/publications/17-RequirementsForOPTemplates.pdf)
- Use the attachment type "Incoming Outline" for the actual Outline/Special Outline submitted for approval. *\*\*\*Do not use this attachment type for anything other than the Outline.\*\*\**
- Use the CVB-supplied template and formatting instructions for the Outline.

# **Submitting Outlines to Policy, Evaluation and Licensing (PEL)**

### **Entering Outline-Specific Information**

After electing to add an incoming outline, the following information is requested:

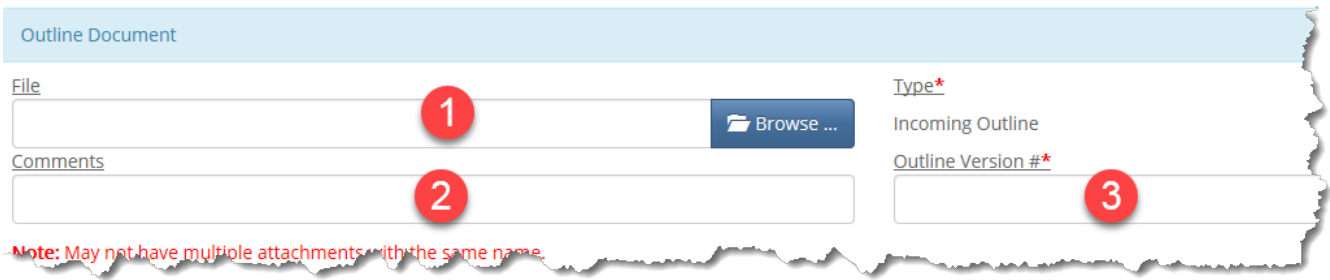

**File:** Identify the file to be uploaded.

**Comments:** Enter any comments specific to the *individual Outline* being uploaded.

**Version #**: Enter the version number assigned to the Outline being uploaded. See [User Guide 19 f](https://www.aphis.usda.gov/animal_health/vet_biologics/publications/19-VersioningElectronicOutlines.pdf)or details on versioning.

### **Attaching Other Supporting Documents**

- Documents other than the actual Outlines may be added with the attachment type "Incoming (Core) Document".
- Such supporting documents may include, but are not limited to, additional instructions/requests for your reviewer.
- **Do NOT attach APHIS Form 2015**, as this is not necessary for portal submissions.
- It is not necessary to submit a compiled Summary of Changes (as all changes are tracked in-line). If, however, you wish to submit a Summary of Changes *in addition to* in-line tracking, submit the Summary as a separate document. Do not insert it to the Outline.

#### **Appearance In Portal Once Processed:**

There will be an Outline file returned with an updated version number. If the Outline was approved (digitally signed), the outgoing version will be designated as the incoming version + "-CVB". If the Outline was returned unprocessed, it will not be digitally signed and the outgoing version number will be the incoming version + "-UP".

There also may be a comments document; if there are no comments, there will be a "No Return Form Comments" statement in the CVB Response section.

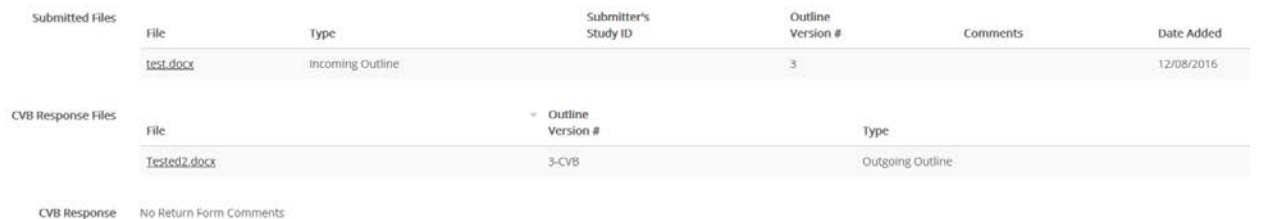